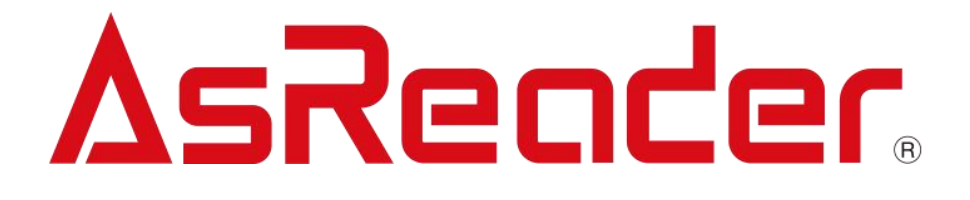

# MRX-G2 Gun-Type 1D/2D Barcode Reader

**用户手册**

The contents of this manual are subject to change without notice.

## AsReader

### 目录

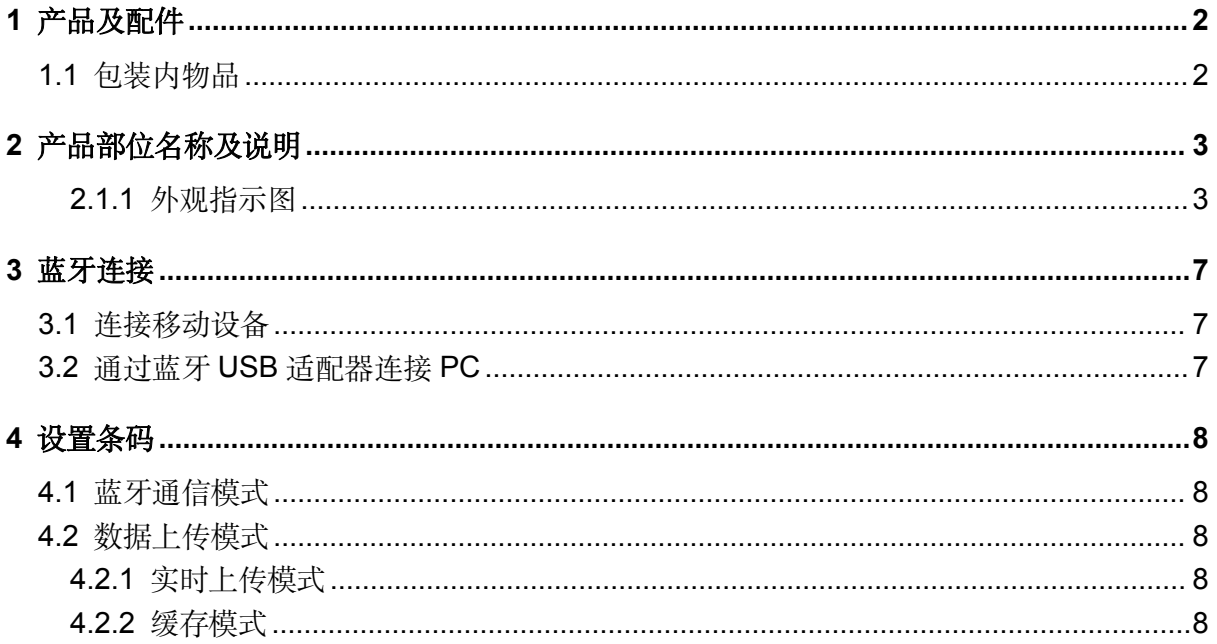

## AsReader

### **1** 产品及配件

### **1.1** 包装内物品

包装盒内应包含以下所有物品。请先确认包装盒内所有物品完好无损。如果缺少任何物品,请与 您购买该设备的公司联系。

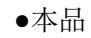

●本品 ●蓝牙 USB 适配器

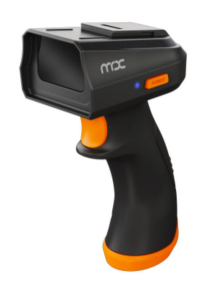

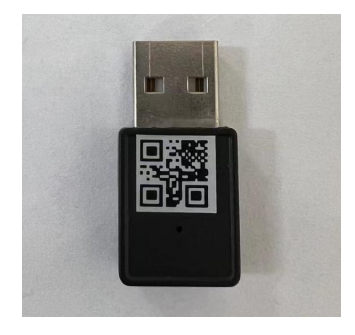

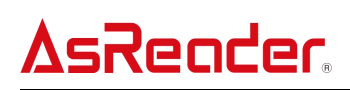

### **2** 产品部位名称及说明

### **2.1.1** 外观指示图

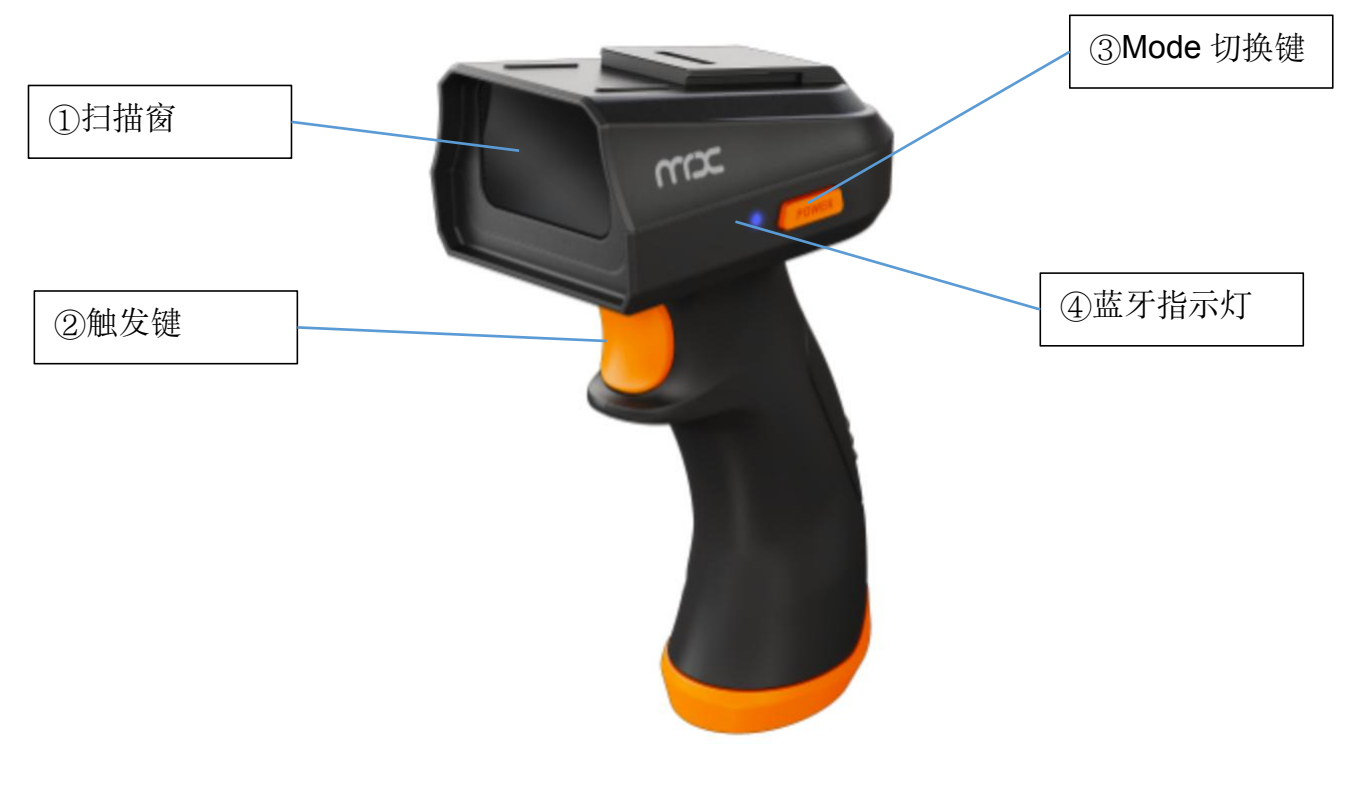

图 1-2-1-1 外观指示图(左侧)

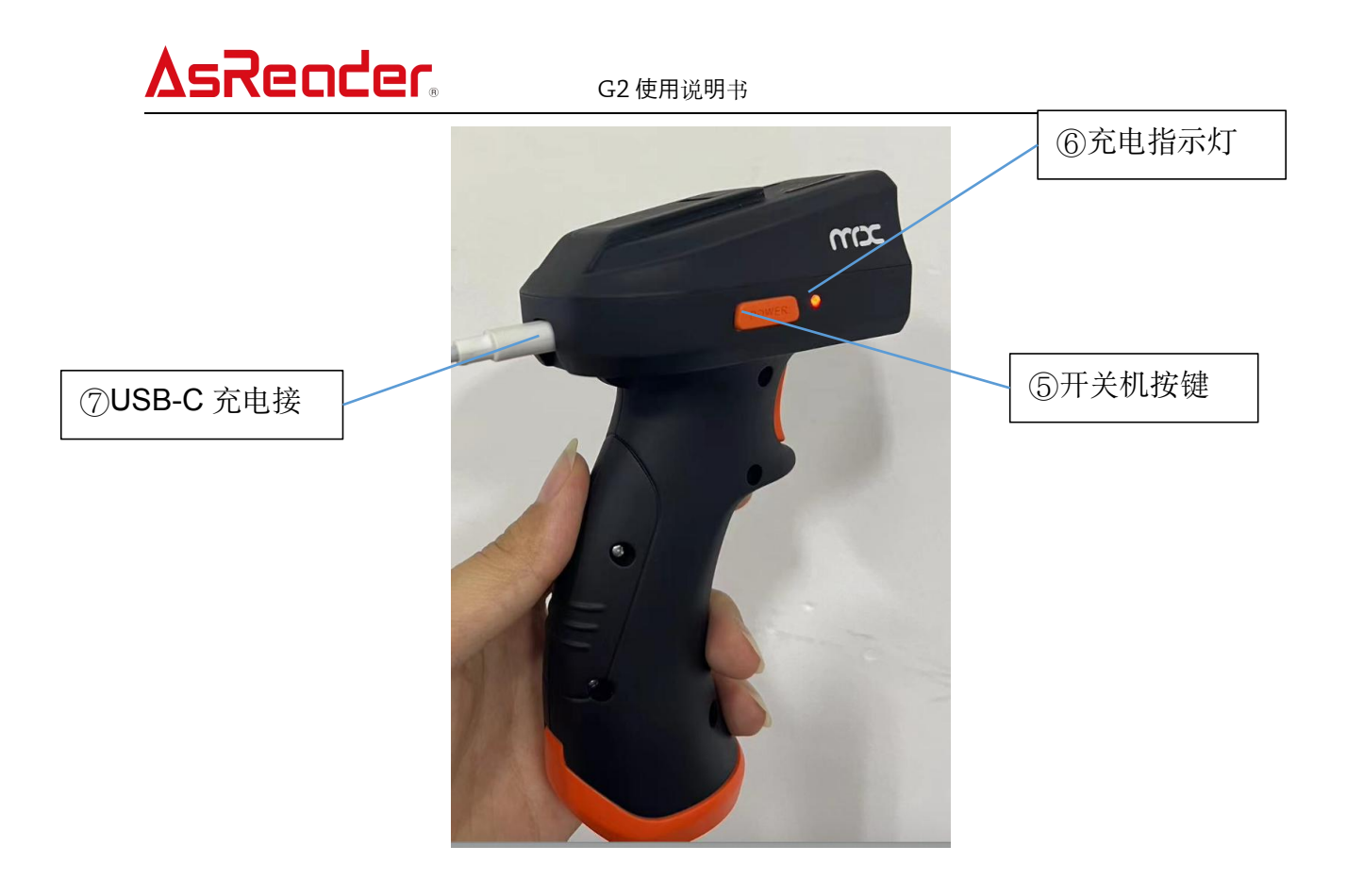

图 1-2-1-2 外观指示图(右侧)

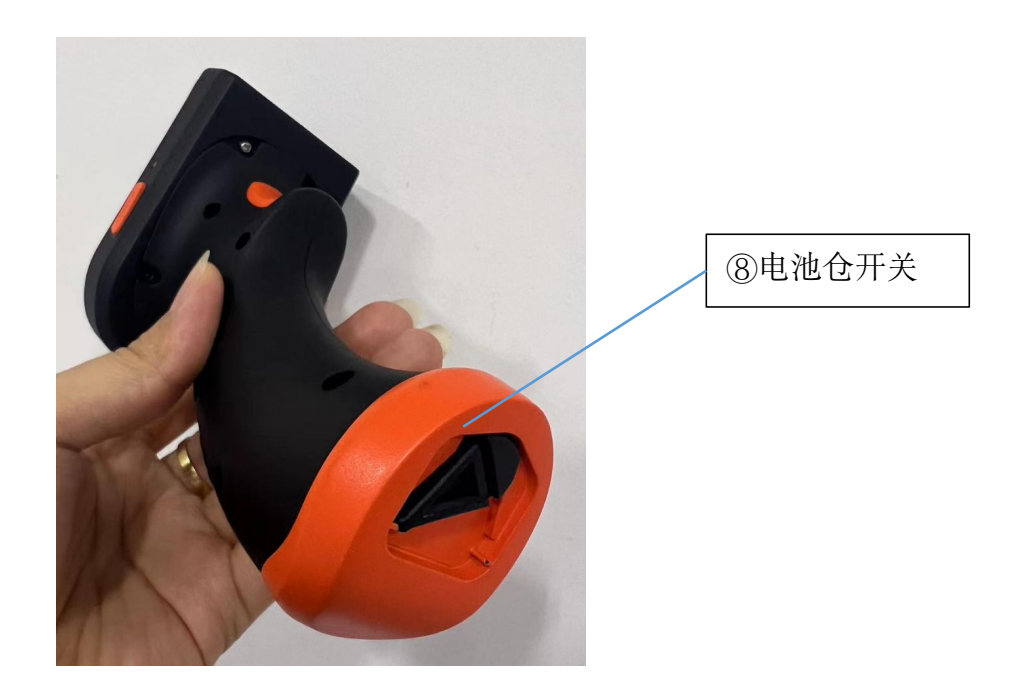

图 1-2-1-3 外观指示图(底部)

### AsReader

1 扫描窗

・一旦触发按键被按下,扫描窗会投射红色瞄准光和白色照明光用于瞄准和照亮目标条码。

・扫描到条码后,蜂鸣器会发出蜂鸣提示音。该提示音的开关可通过扫描该手册中的设置条码 来进行设置。默认为开启。

・对于条形码扫描的一些设置,您也可以进行更改。请参考条码设置手册。

※这些设置在设备关机后仍可保存在设备中。如需清除设置,可扫描恢复出厂设置条码。 条码设置手册下载链接: <https://asreader.cn/downloads/asr-023b/>

2 触发按键

・条码扫描

按下触发按键,可进行 1D/2D 条码的扫描。当然, 您也可以在应用程序内触发扫描。

・访问 iOS 键盘

连接 iOS 设备时, 连续按下两次触发按键即可使 iOS 键盘弹出/关闭。

3 Mode 按键

按一次切换 HID 和 SPP 模式, 长按 6 秒进入或退出缓存模式。

4 蓝牙指示灯

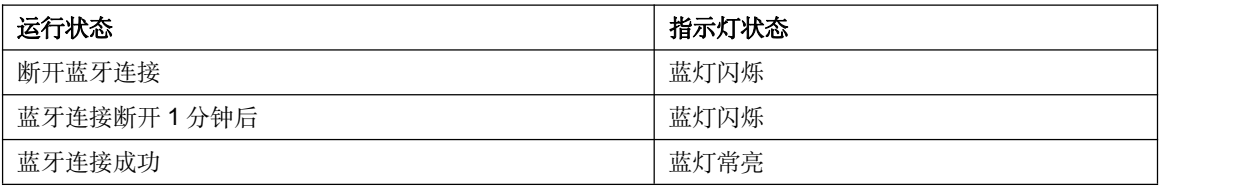

5 开关机按键

・设备开机/关机

按下电源按钮,蜂鸣器发出两声短促蜂鸣,设备启动。在设备开机状态下,长按开关机按 键 6 秒以上, 设备发出一声长蜂鸣音, 设备关机。 PoE

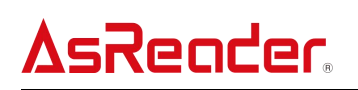

6 充电指示灯

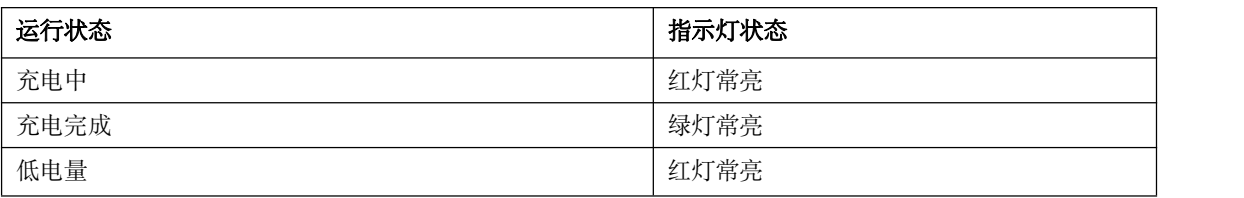

### 7 充电端口 ( USB Type-C)

・设备可通过 USB 充电线进行充电。

#### **3** 蓝牙连接

以下连接仅对处于 HID 模式下的设备有效。处于 SPP 串口模式的设备需要在手机 APP 中进行蓝 牙连接,详见 Demo APP 使用手册。

#### **3.1** 连接移动设备

- 1 开启设备,蓝牙指示灯闪烁。
- 2 开启移动设备蓝牙,搜索到设备名称——"G2-Type"。点击其以进行蓝牙连接。
- 3 配对成功后,蓝牙指示灯将停止闪烁并保持常亮。

#### **3.2** 通过蓝牙 **USB** 适配器连接 **PC**

将配对用 Dongle 设备插入 PC, 用 G2 扫描配对用 Dongle 设备上的 QR 码, 此时, 设备 将发出连接成功的蜂鸣音,且蓝灯常亮。表示连接成功。

※注意:每次连接电脑之前都必须扫描 dongle 上的 QR 码, 否则会出现条码内容异常。

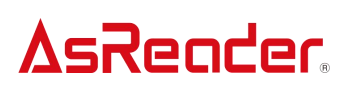

**4** 设置条码

**4.1** 蓝牙通信模式

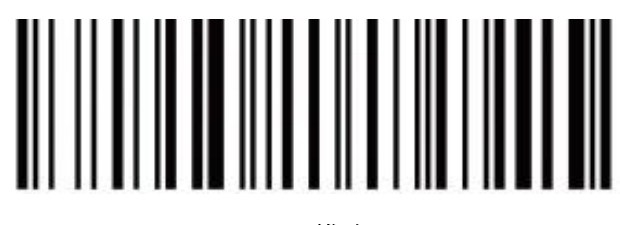

**HID** 模式

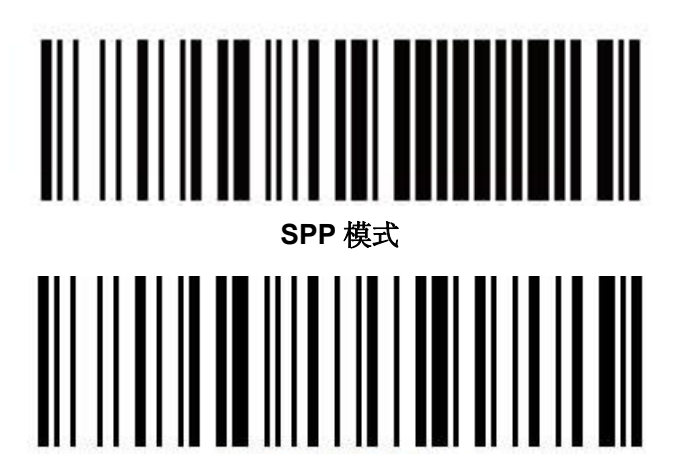

**BLE** 串口模式

**4.2** 数据上传模式

**4.2.1** 实时上传模式

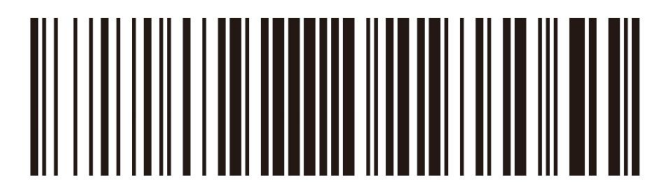

实时上传模式

**4.2.2** 缓存模式

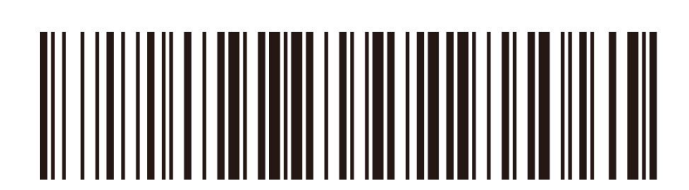

进入缓存模式

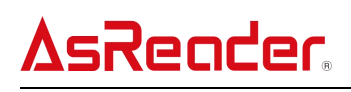

G2 使用说明书

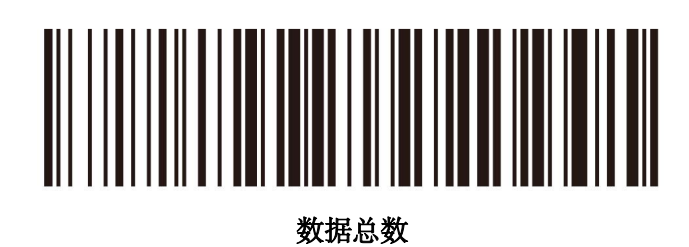

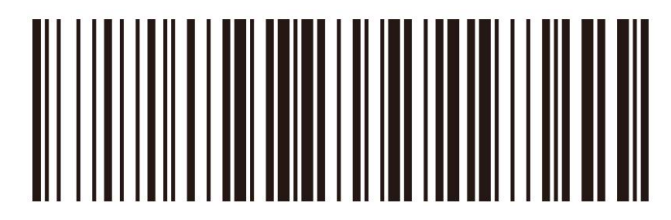

上传所有数据

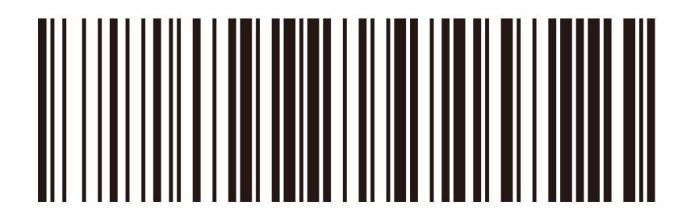

清除所有数据

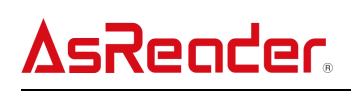

### **AsReader Finger-Type ASR-023B**

### 使用说明书

2020/6/19 第一版作成

大连明日星科技有限公司

Tel: +86 (0) 411 8445 8656

大连市高新区七贤岭爱贤街 6 号合益大厦 901 室